## CAS and Scatterplots

To make a scatterplot on your calculator start by making a *Lists & Spreadsheets* page from the home screen.

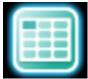

Into this page add all the data you have collected or been given. Make sure you name each column.

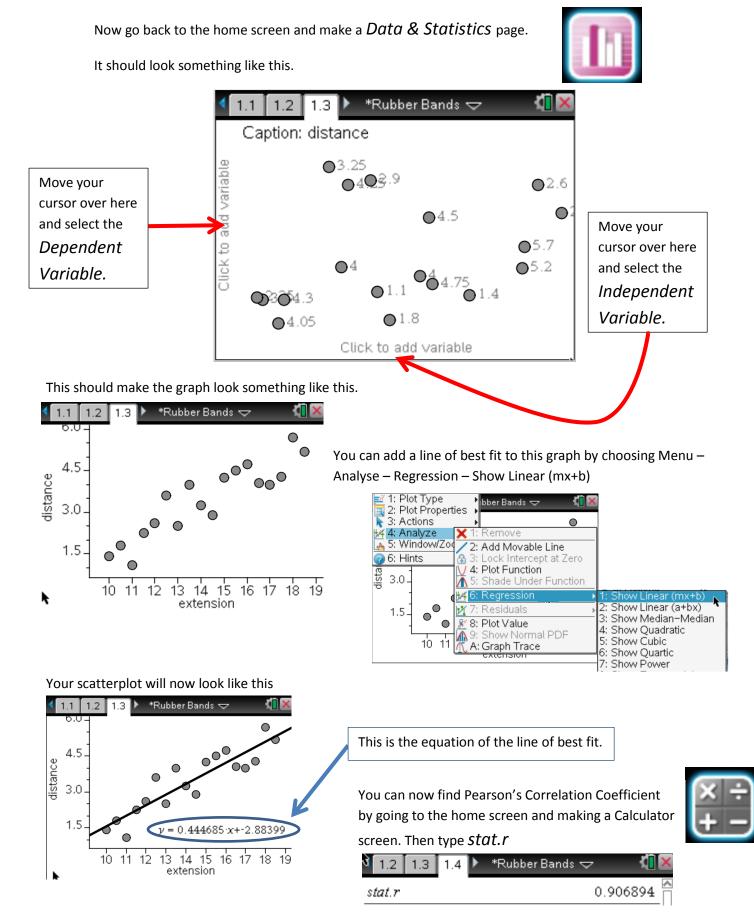